Official Mobile App for Universal Public school

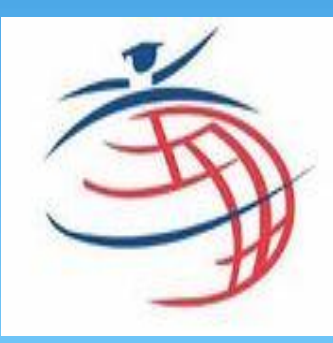

# AES School App

### **Powered by Candour Systems**

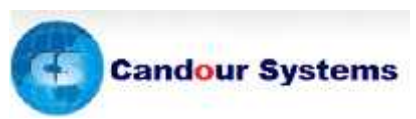

## **Steps to install/use the App**

### **HOW TO INSTALL/USE**

Steps to avail the facility:-

- Just go through Google play store (https://play.google.com/store)
- Search AES School App(powered by candour systems)
- Install the app
- Enter School affiliation number (2730153)
- Enter your user id
- OTP will be received on registered mobile number in school records.
- Enter the OTP you received.
- OTP will be verified and you are ready to use all the exciting features.
- If you are having any problem with the same steps need not to worry, you can also download the app directly from school website.

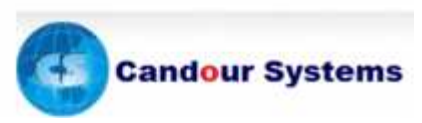

## **Base Pack The Core Features**

## UNIVERSAL PUBLIC SCHOOL LAUNCHES MOBILE **APPFOR PARENTS/STUDENTS**

### **WHAT'S INCLUDED:-**

- School Calendar
- Daily Homework
- Attendance record
- Daily Timetable ٠
- My inbox
- School website
- Students achievements
- Discipline
- Daily thought of the day
- Exam marks details

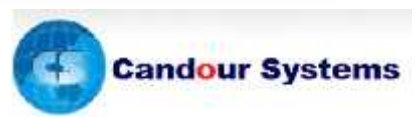

### **Students'/Parents' Portal**

### **Facilities for Students/Parents**

- **1. Docs and syllabus**
- **2. Student Attendance Report**
- **3. Disciplinary action taken by school**
- **4. Daily Homework**
- **5. Students' Achievements**
- **6. Time Table**
- **7. School Planner**
- **8. My Inbox**
- **9. Academic Remarks**
- **10. Exam marks details**

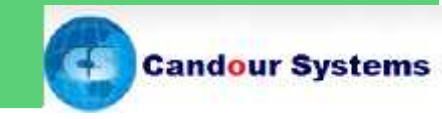

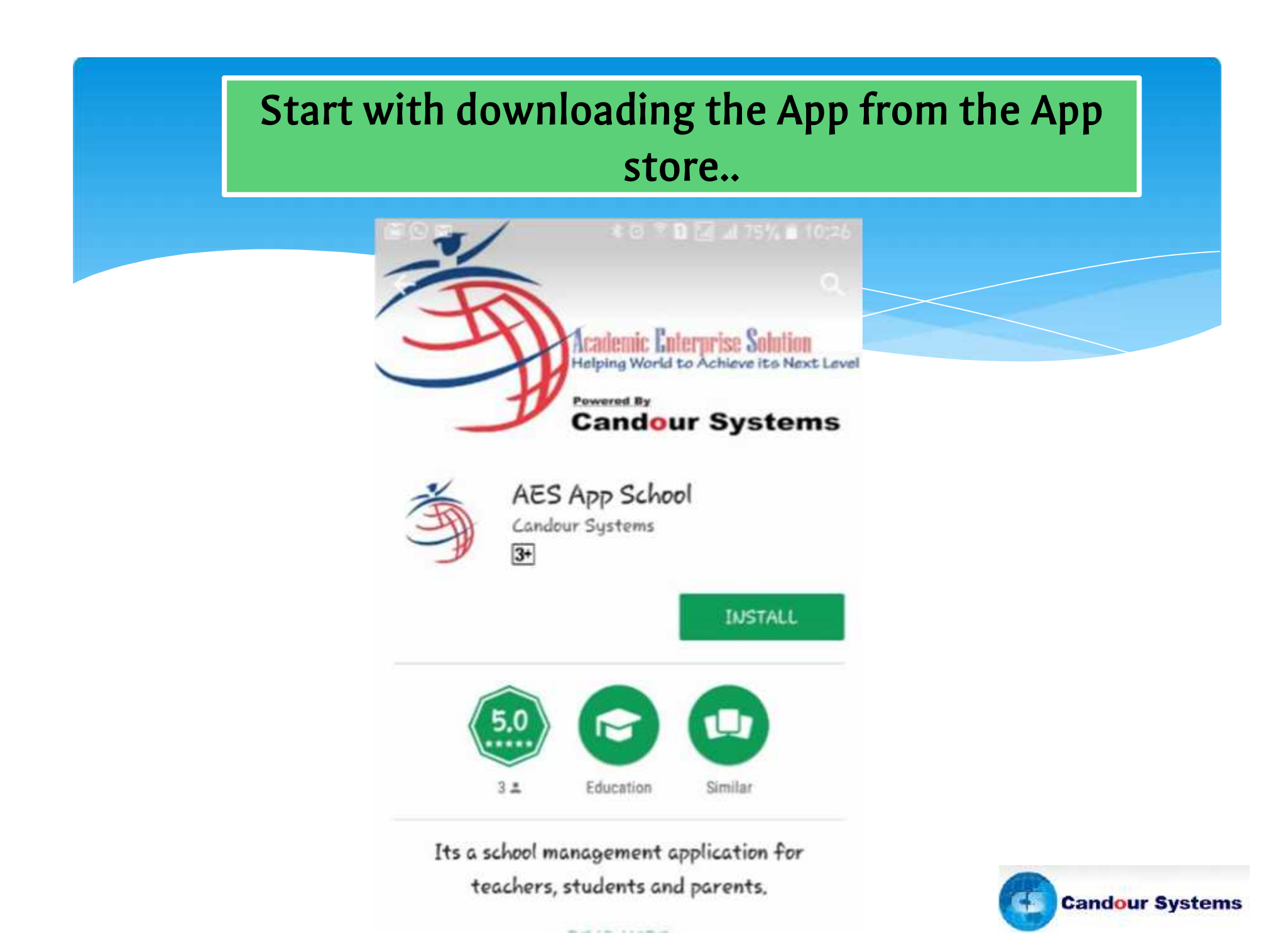

### **Start with downloading the App from the App store..**

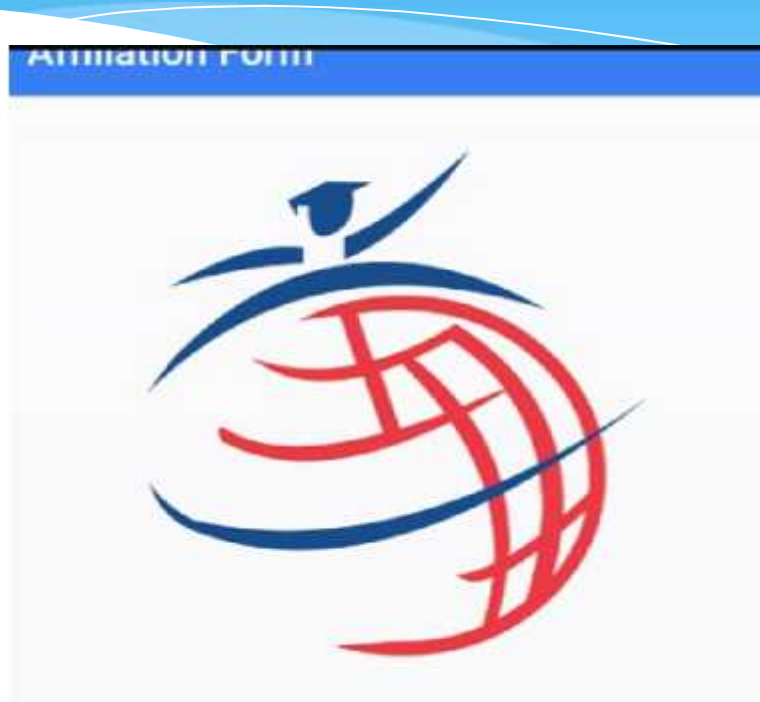

**Enter** school affiliation number

School Affiliation Number

**VSUBMIT** 

# **For UPS** it will be 2730153

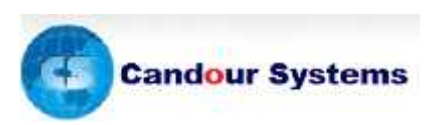

**After entering school affiliation number user is required to enter his/her user id here on the screen and then click on next button.**

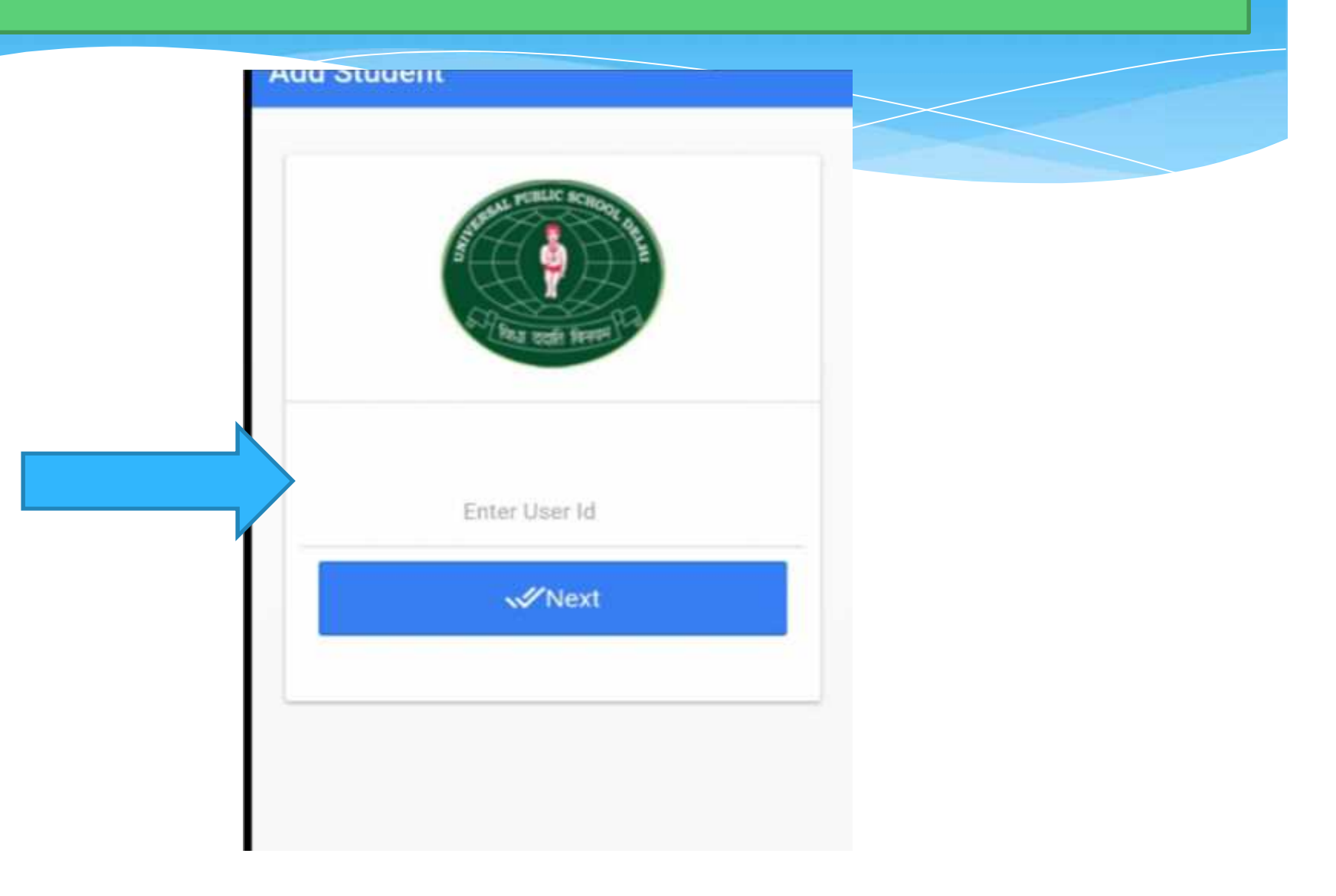

**After entering user id an OTP will be coming on registered mobile number and user is required to enter OTP here on the screen and then click on next button.**

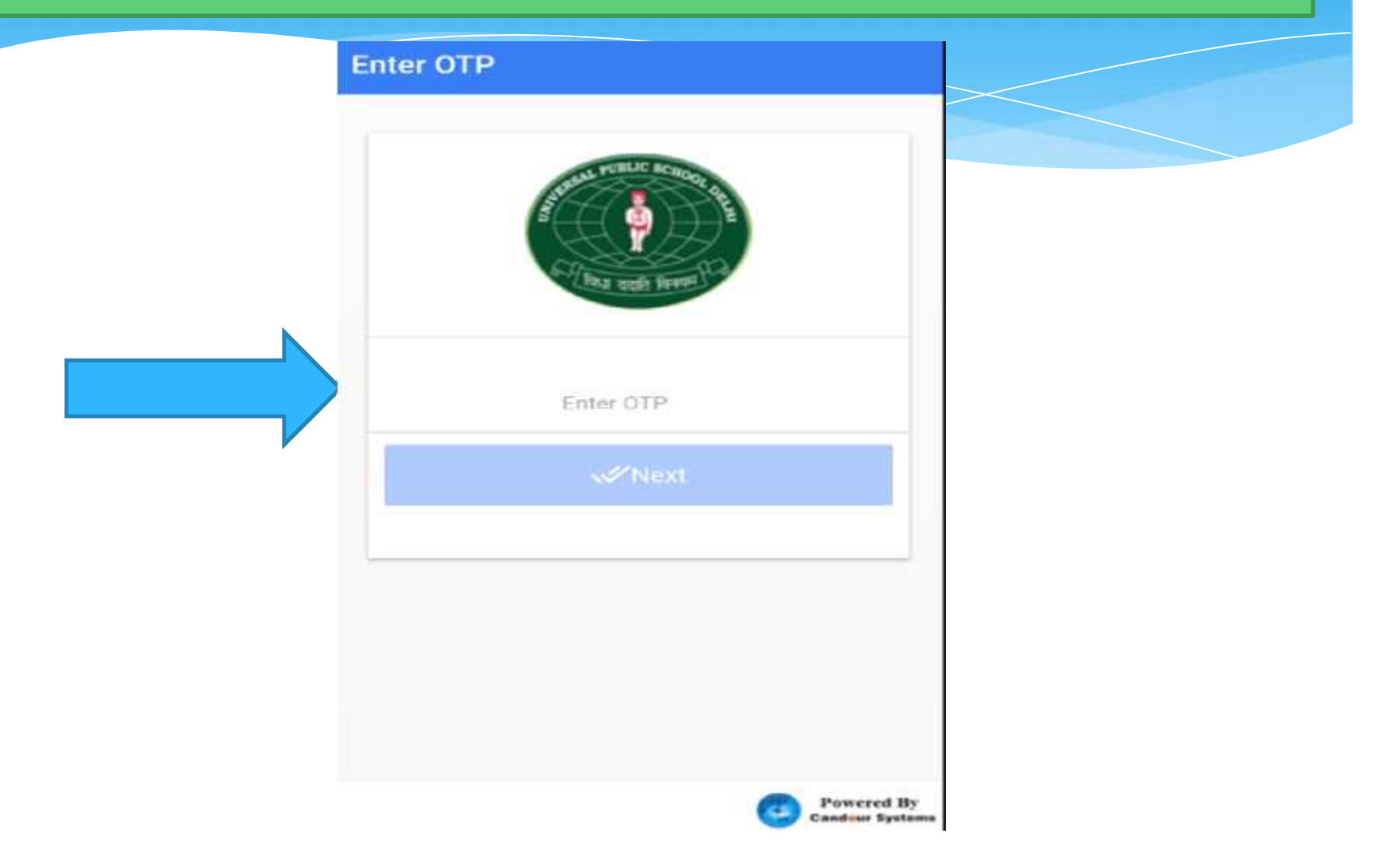

# **This will be the Home page of with all exciting features ...**

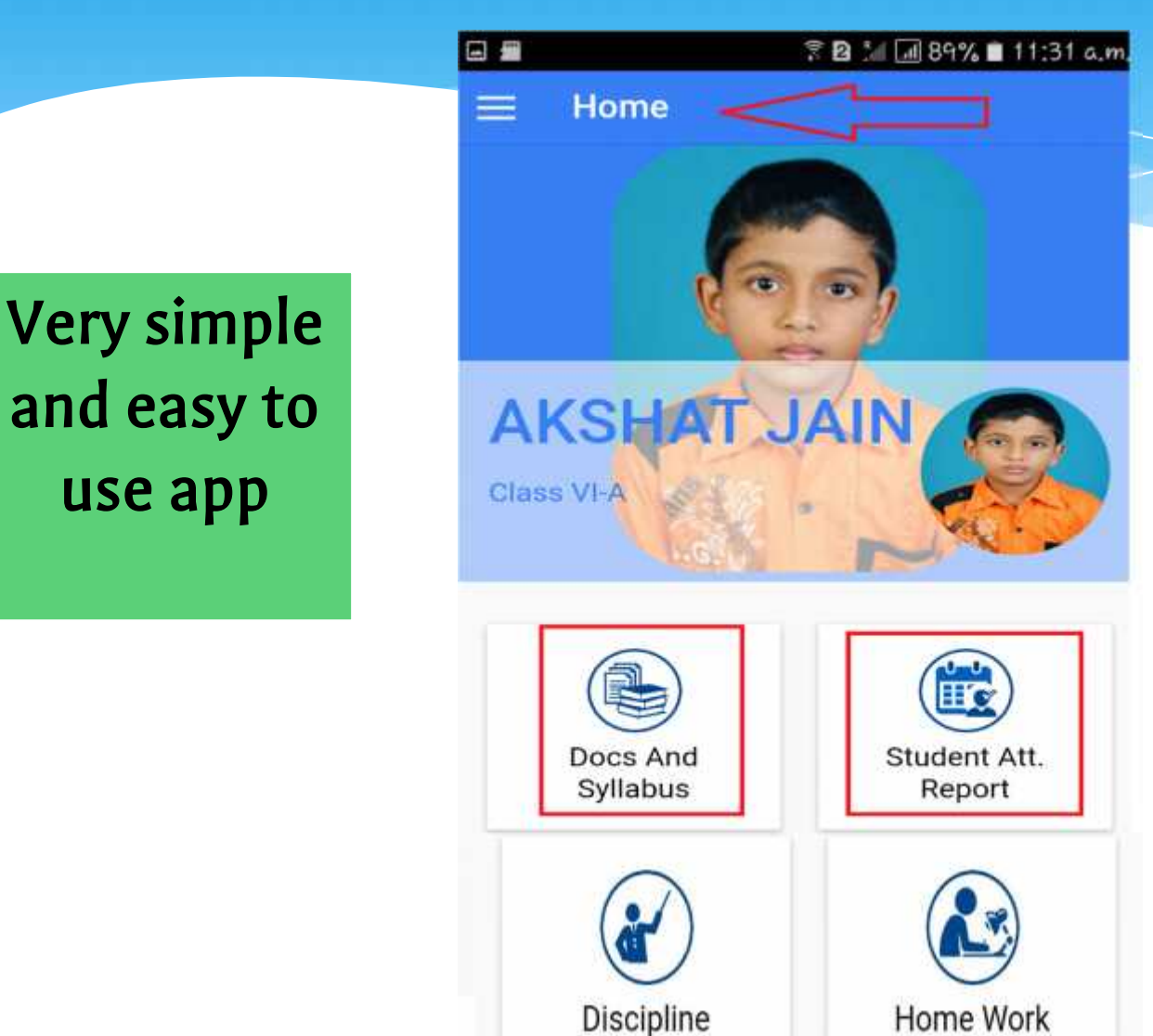

**Very simple use app**

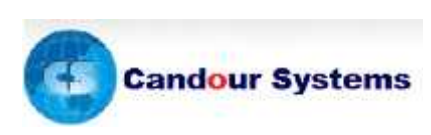

### **Accessing a service is easy - a simple click to do the wonders ...**

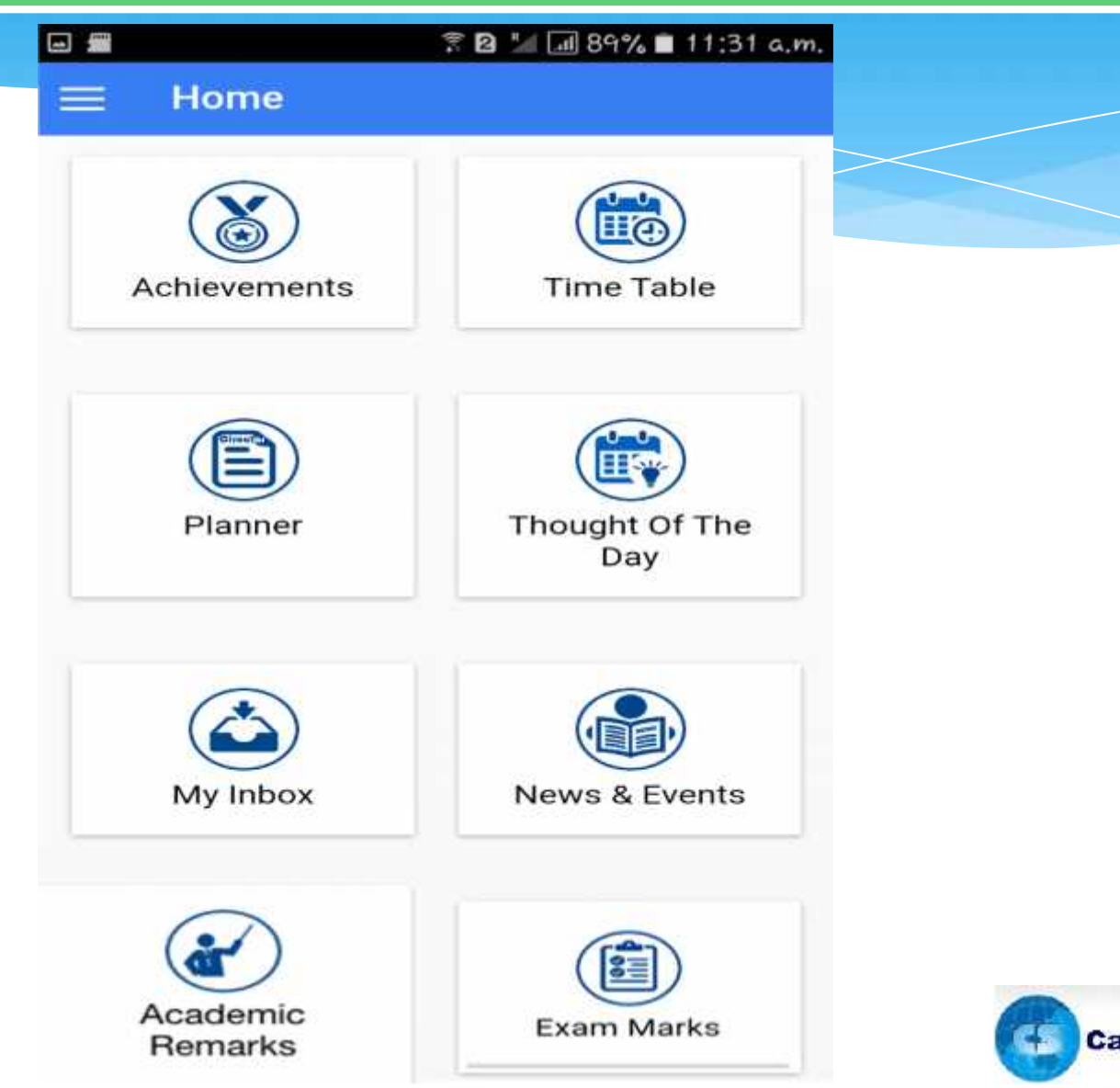

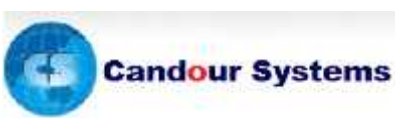

### **1. Ease of using E-Learning, with Go green concept..**

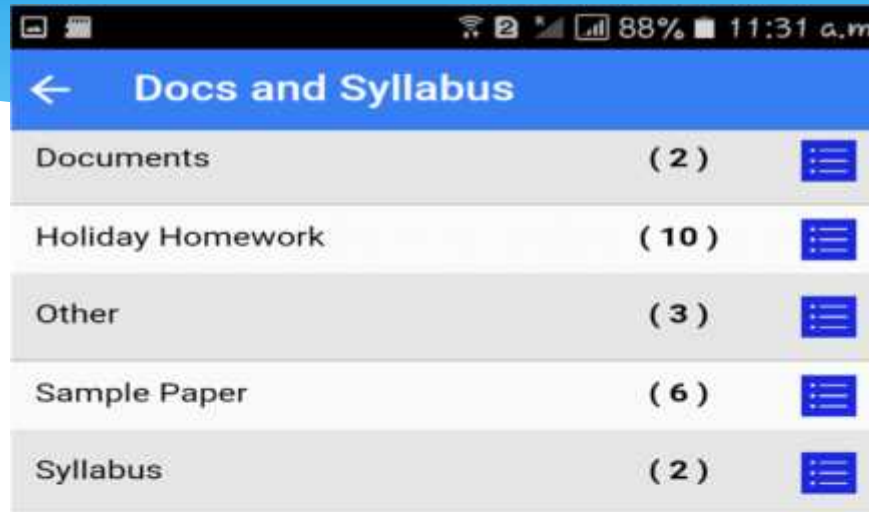

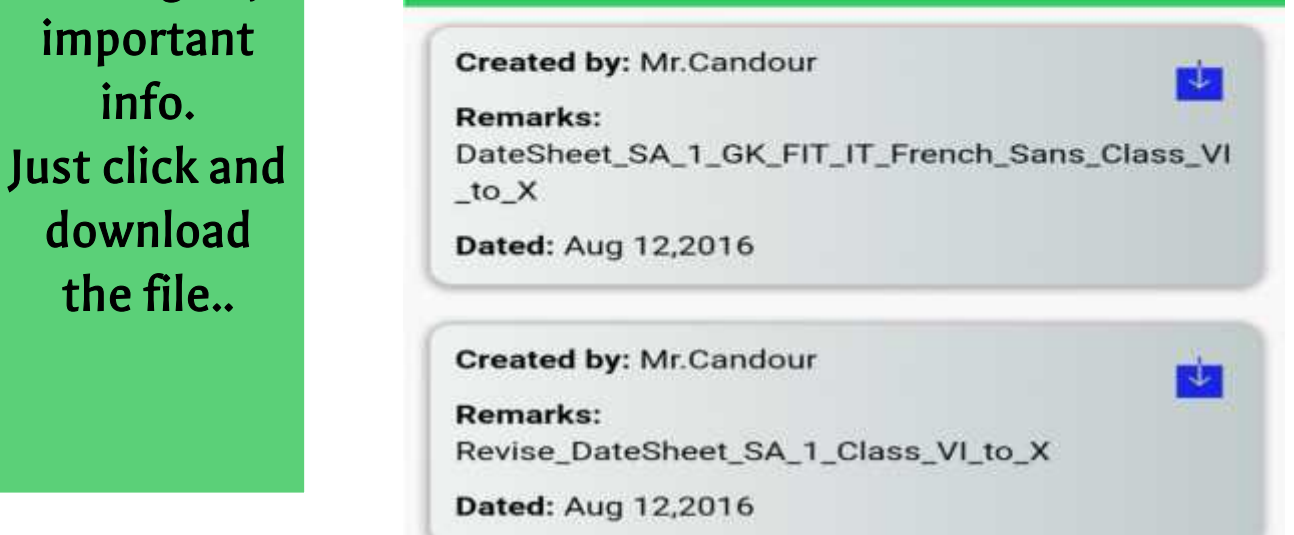

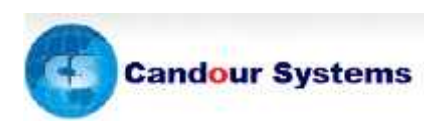

**No chance of missing any** Details for Documents **important info. download the file..**

### **2. Monthwise Attendance, Scholastic and Co-Scholastic performances will be accessible to the parents**

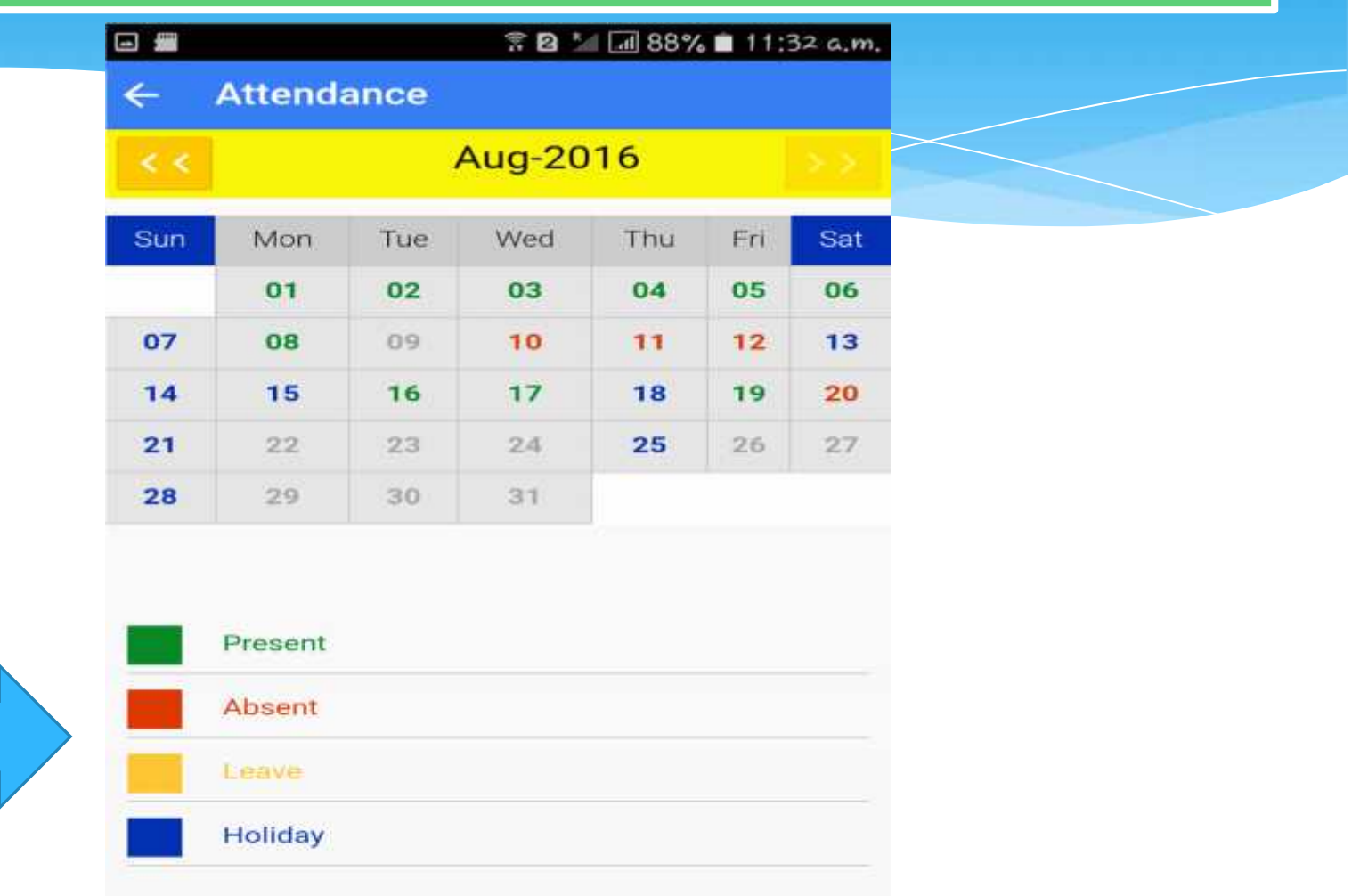

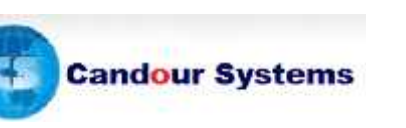

### **3. Discipline tickets, raised by school incharges, can also be viewed any time..**

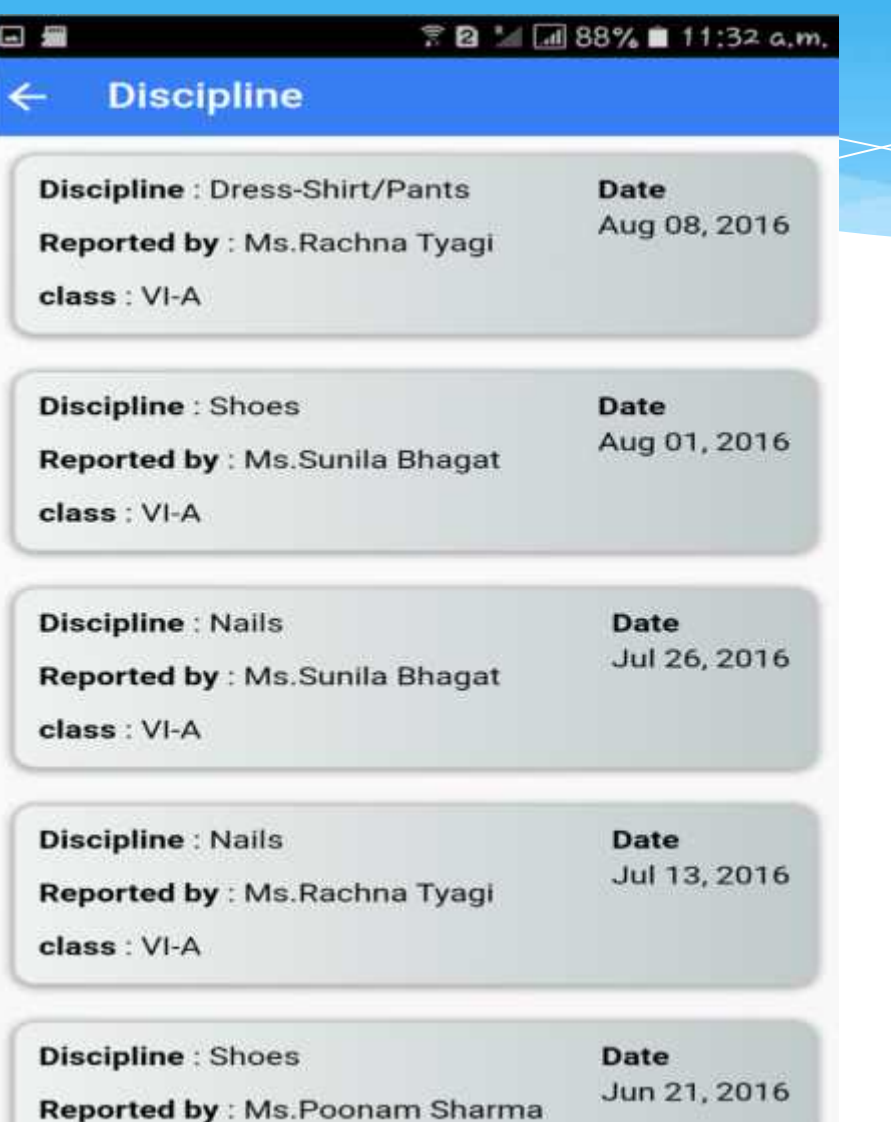

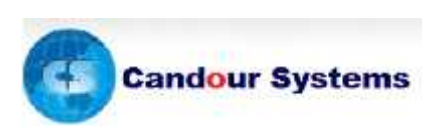

### **4. Notification of homework will also be available for your reference...**

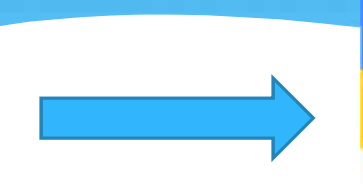

### 字図 5 区 88%■ 11:32 a.m. 日題 **Homework**  $\leftarrow$ 20/08/2016

### **ENGLISH**

Do Q-9,10 of pg-50 and 51 in copy.

**search for** FA-2 Hindi full syllabus learn for exam on Monday.

### **SCIENCE**

Test on Monday for ch-8.

### **SOCIAL SCIENCE**

Bring notebook of geography on Monday and do  $nh.2A$ 

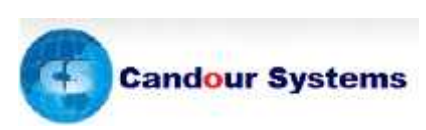

**The user can homework of the** Ex-15.1 Q-1. Revise ch-11 for test. **previous dates also**

### **5. Time-Table for the complete week will be available, students can plan accordingly...**

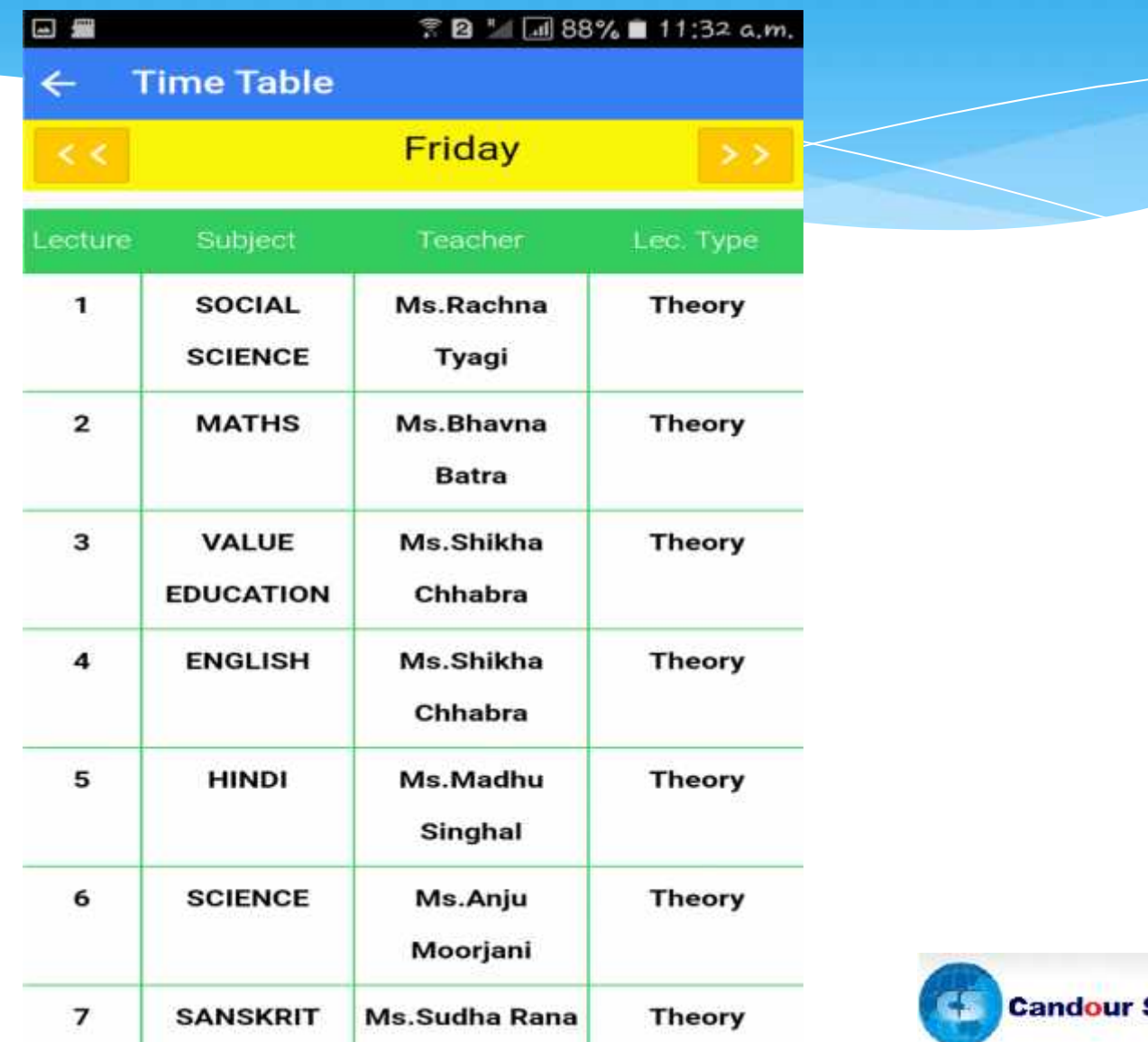

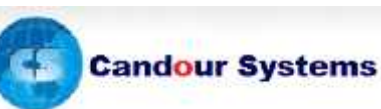

### **8. All the communications from school will be on your fingertips...**

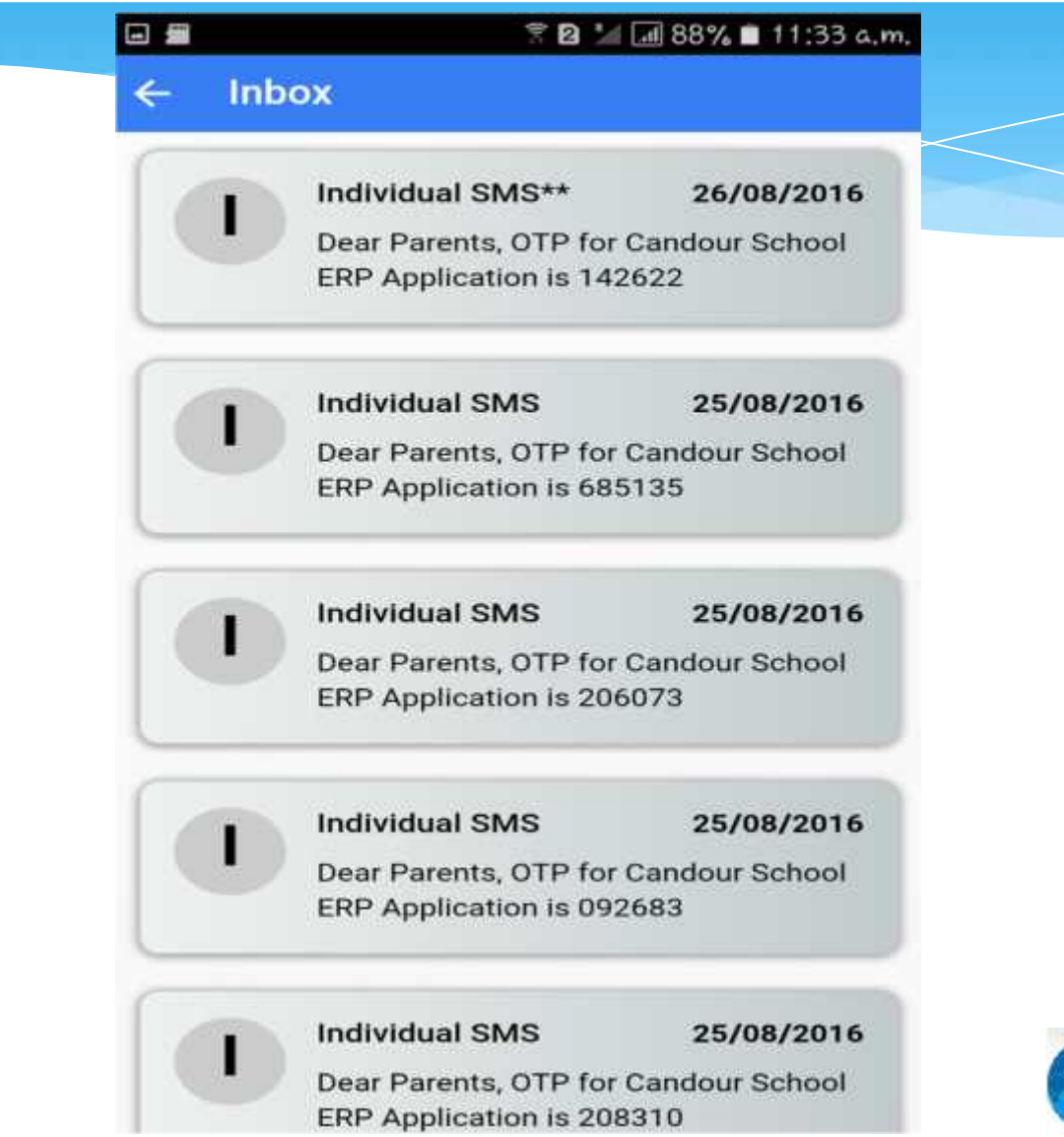

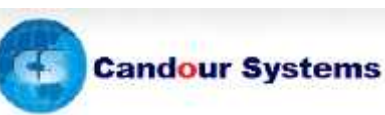

### **10. Exam - marks will be available to you, at all times...**

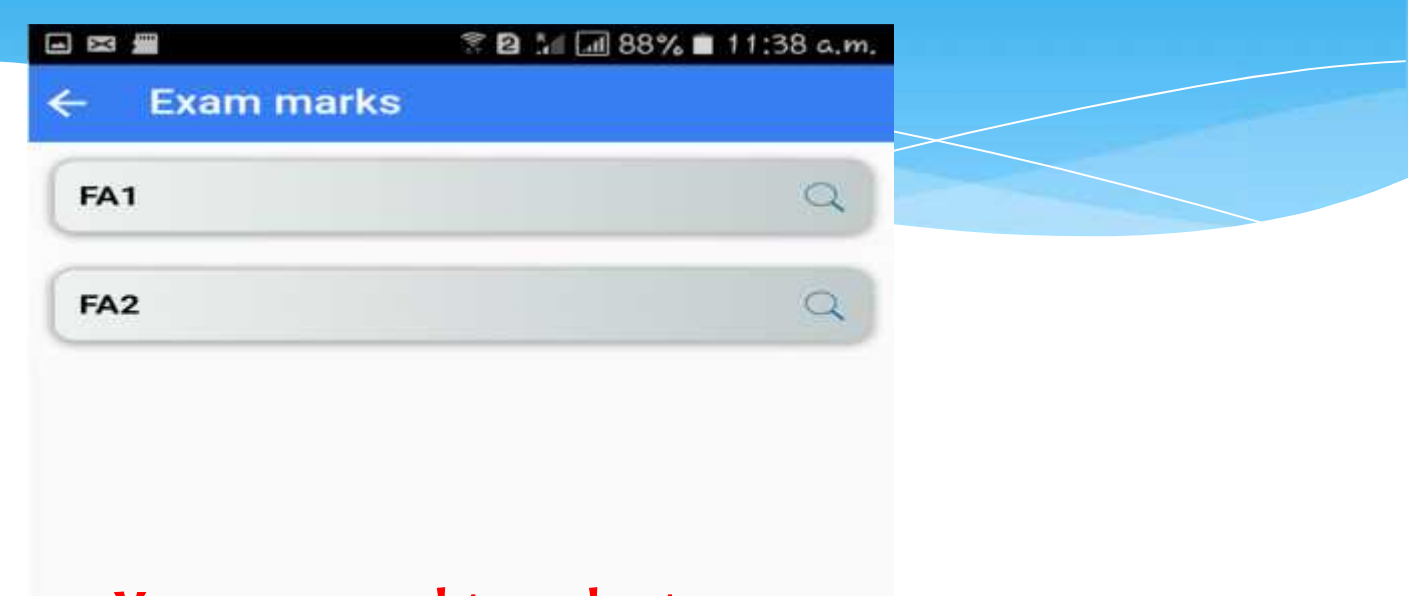

### **You use need to select your exam name**

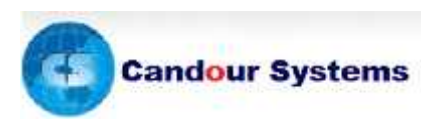

### **A great help to the parents to Stay informed about scholar's performance !**

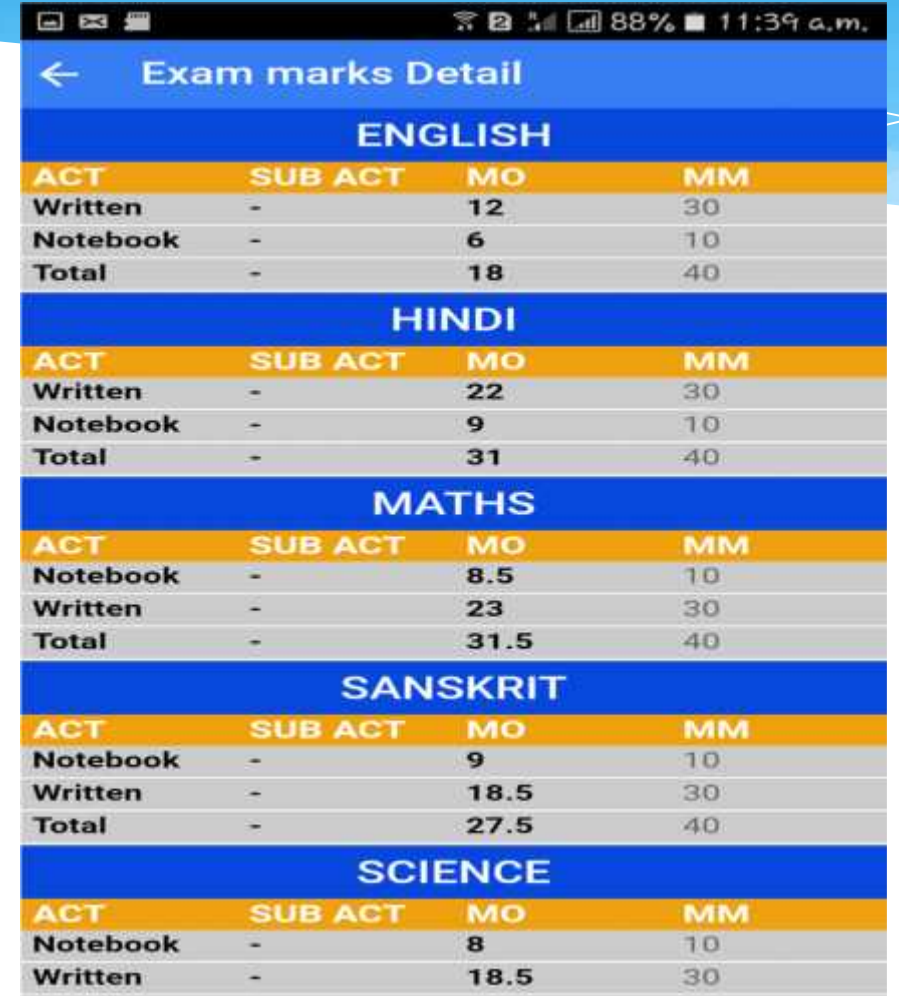

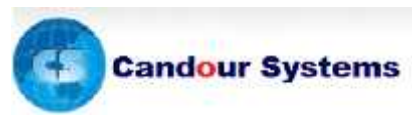

### **11. Academic Remarks**

 $<$  Home **Academic Remarks** 

**No Academic Remarks** 

**Academic Actions taken by subject teachers can be viewed instantly**

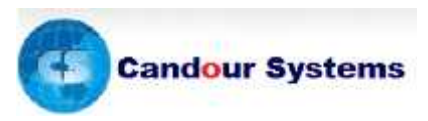

## **12. Students Achievements**

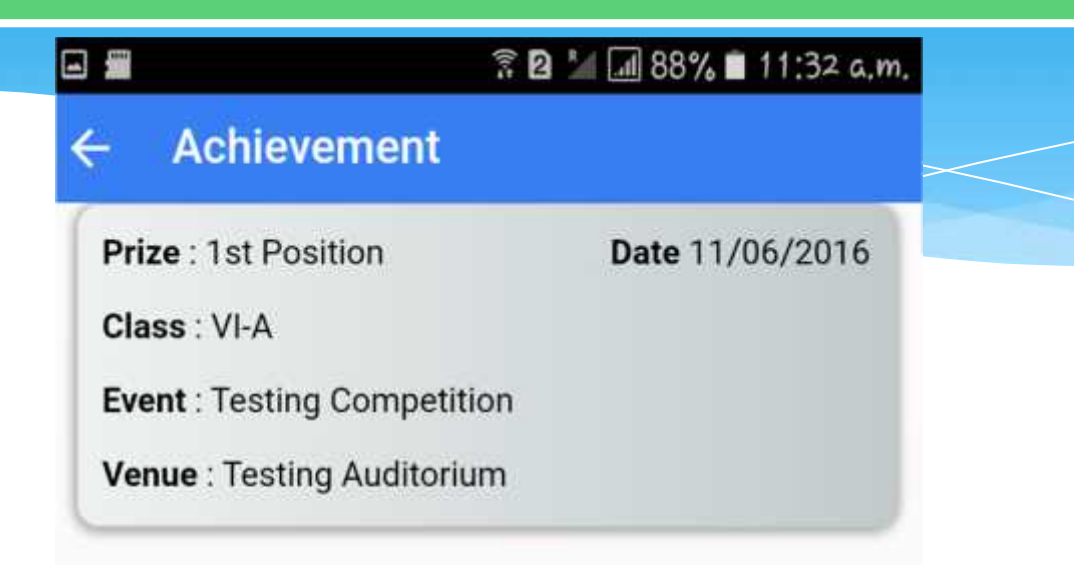

**Student Achievements history can be viewed instantly by notifications**

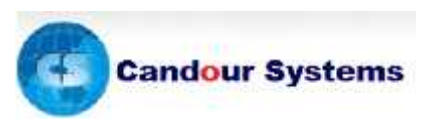

## **Official Mobile App for Universal school**

### Your very own simple and user friendly app

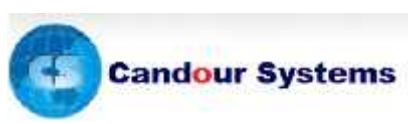